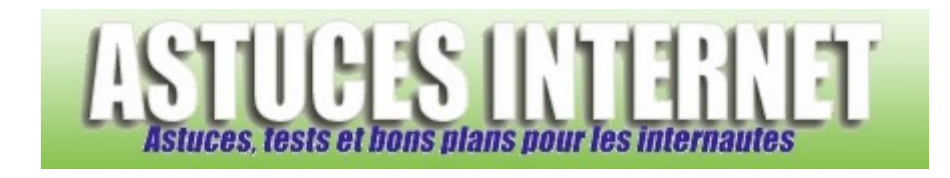

## Comment vérifier si Windows XP est correctement activé ?

*Demandé et répondu par Sebastien le 28-11-2005* 

Ouvrez le menu démarrer et cliquez sur Exécuter. Tapez la commande **oobe/msoobe /a** et validez en cliquant sur OK. Une fenêtre vous indiquera si votre Windows est activé ou non.